# 「Excel の4月のアップデートによる不具合」について

## 「Excel の4月のアップデートによる不具合」についての修正アップデートがマイクロソフト社から公開 されています。

「2020 年 4 月の更新適用後日本語を含む外部参照を行う VBA が読み込まれない問題」について Excel の修正アッ プデートがマイクロソフト社から公開されています。

#### 2020/5/7 Update

Office 365 月次チャネル / 半期チャネル、Office 2016 / 2019 市販パッケージ・PC プリインストール版向けに修 正を公開しました。他のバージョン向けの修正は引き続き準備中です。

### 2020/5/8 Update

Office 2010 / Office 2013 MSI インストーラ向けに修正を公開しました。

[https://social.msdn.microsoft.com/Forums/ja-JP/6c3fa724-25c9-408e-bdde-245c9ea1ad8a/2020-](https://social.msdn.microsoft.com/Forums/ja-JP/6c3fa724-25c9-408e-bdde-245c9ea1ad8a/2020-24180-4?forum=officesupportteamja) [24180-4?forum=officesupportteamja](https://social.msdn.microsoft.com/Forums/ja-JP/6c3fa724-25c9-408e-bdde-245c9ea1ad8a/2020-24180-4?forum=officesupportteamja)

「Excel の 4 月のアップデート」により不具合が発生した原因と修正アップデートの詳細については、Soft-j.com は お答えできませんのでマイクロソフト社にお問い合わせください。

### ■ 「Excel の 4 月のアップデートによる不具合」の情報について

「Excel の 4 月のアップデートによる不具合」についての情報になります。

最悪の場合は、マイクロソフト社による「Excel の 4 月のアップデート」のためにシステムのファイルが 破損して給与明細書の発行などができなくなります。 システムのファイルが破損した場合は、Excel が元に戻ってもデータの復旧はできません。

Excel の自動アップデートを停止しているときはこの問題は発生しませんが、自動アップデートにより ユーザーの知らない間に Excel が更新されていることがあります。

「2020 年 4 月の更新適用後、日本語を含む外部参照を行う VBA が読み込まれない問題」 [https://social.msdn.microsoft.com/Forums/ja-JP/6c3fa724-25c9-408e-bdde-245c9ea1ad8a/2020-24180-](https://social.msdn.microsoft.com/Forums/ja-JP/6c3fa724-25c9-408e-bdde-245c9ea1ad8a/2020-24180-4?forum=officesupportteamja) [4?forum=officesupportteamja](https://social.msdn.microsoft.com/Forums/ja-JP/6c3fa724-25c9-408e-bdde-245c9ea1ad8a/2020-24180-4?forum=officesupportteamja)

「Excel の 4 月のアップデートによる不具合」の発生について [https://social.msdn.microsoft.com/Forums/ja-JP/249f6294-ed55-4638-8381-d96fb7935285/2020-24180-](https://social.msdn.microsoft.com/Forums/ja-JP/249f6294-ed55-4638-8381-d96fb7935285/2020-24180-4?forum=vbajp) [4?forum=vbajp](https://social.msdn.microsoft.com/Forums/ja-JP/249f6294-ed55-4638-8381-d96fb7935285/2020-24180-4?forum=vbajp)

「突然 Excel のマクロファイルが読み込めなくなりました。」 [https://answers.microsoft.com/ja-jp/msoffice/forum/msoffice\\_excel-mso\\_win10-mso\\_2016/](https://answers.microsoft.com/ja-jp/msoffice/forum/msoffice_excel-mso_win10-mso_2016/突然excelのマク/dd6f9ed9-39c0-40b3-b268-3bb22c289876) 突 然 excel のマク [/dd6f9ed9-39c0-40b3-b268-3bb22c289876](https://answers.microsoft.com/ja-jp/msoffice/forum/msoffice_excel-mso_win10-mso_2016/突然excelのマク/dd6f9ed9-39c0-40b3-b268-3bb22c289876)

「エクセルに記述してあるマクロがすべて削除されてしまいます。」 [https://answers.microsoft.com/ja-jp/msoffice/forum/all/](https://answers.microsoft.com/ja-jp/msoffice/forum/all)エクセルに/747f8493-ab5f-477e-8e1a-ddb3dca66ef

「Excel の 4 月のアップデート」により不具合が発生した原因については、Soft-j.com はお答えできませんので マイクロソフト社にお問い合わせください。

## ■ Excel の4月のアップデートにより VBA が実行できなくなる不具合について

マイクロソフト社の「Excel の 4 月のアップデート」の更新プログラムにより VBA が実行できなくなる不具合が 発生しています。

マイクロソフト社のサイトから以下の「4月の更新プログラムでマクロ付きエクセルファイルが読めなくなる 不具合への復旧方法の紹介」にアクセスして対応をお願いします。 [https://answers.microsoft.com/ja-jp/msoffice/forum/msoffice\\_excel-mso\\_win10-mso\\_2016/](https://answers.microsoft.com/ja-jp/msoffice/forum/msoffice_excel-mso_win10-mso_2016/原因判明修/5bfe4ca5-cedd-46b9-80e6-372614c28214)原因判明修/5bfe4ca5[cedd-46b9-80e6-372614c28214](https://answers.microsoft.com/ja-jp/msoffice/forum/msoffice_excel-mso_win10-mso_2016/原因判明修/5bfe4ca5-cedd-46b9-80e6-372614c28214)

4月配信の更新プログラムによる不具合は、3月時点のバージョンへ戻す事により復旧できます。 Office365(Micorsoft365)/2019/2016/2013 はロールバック、Office2010 は KB のアンインストールで行ないます。

以前のバージョンの Office に戻す方法 <https://support.microsoft.com/ja-jp/help/2770432/>

「4月の更新プログラムでマクロ付きエクセルファイルが読めなくなる不具合への復旧方法」のロールバックの 手順については、マイクロソフト社にお問い合わせください。

または次の Excel の修正アップデートを待つしかこの不具合を解消する方法がありませんのでご注意ください。

Excel は自動的にアップデートされますので、4 月のアップデートは中止したほうが安全です。

マイクロソフト社よる「Excel の 4 月のアップデート」は、EXCEL の「ファイル」「アカウント」から 「Office 更新プログラム」で確認することができます。

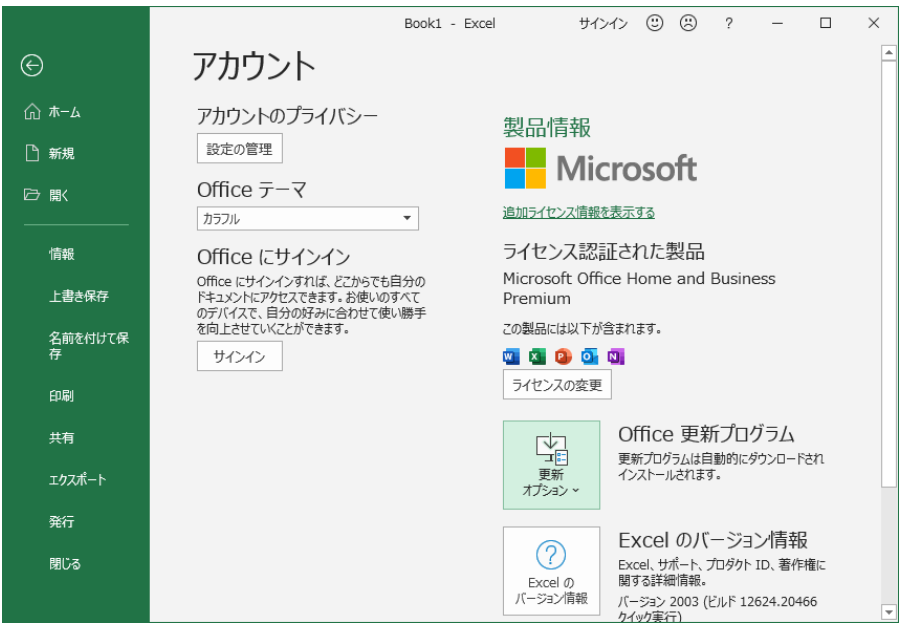

### ■ 4月のアップデートにより VBA が実行できなくなった Excel とデータの復旧について

マイクロソフト社の「Excel の 4 月のアップデート」により VBA が実行できなくなると、システムも 実行できなくなります。

さらに VBA のマクロがすべて削除されて、Excel が元に戻ってもシステムが復旧されないことになります。 このため Excel の 4 月のアップデート後はシステムのファイルを開かないでください。

4 月のアップデートで不具合が発生する Excel を復旧するには以下の方法があります。

1・4 月のアップデートを取消して 3 月までのアップデートの状態に戻す。 (これは上記のマイクロソフト社による「復旧方法の紹介」になります。)

2・時期は未定ですがマイクロソフト社の修正アップデートを待つ。

マイクロソフト社の Excel の 4 月のアップデートが元に戻ってマクロが有効になってもシステムのファイルが 破損されてマクロが実行できないことになります。 このため Excel の 4 月のアップデートがあるとシステムを使用しないほうが安全です。

マイクロソフト社の「Excel の 4 月のアップデート」によりシステムのファイルが破損した場合は以下の方法で データの復旧をお願いします。

1・ システムの「開始」メニューの「ファイルへの保存」により CSV ファイルにデータのバックアップを 取っていた場合は、以前ダウンロードした ZIP ファイルを再解凍してパスワードを解除します。 「開始」メニューの「ファイルから読込」で CSV ファイルからデータを復元します。

 最新版システムは以下のサイトからダウンロードして下さい。 <http://soft-j.com/download.html>

なおシステムの Excel ファイルのバックアップがある場合は、そのファイルを使用してください。

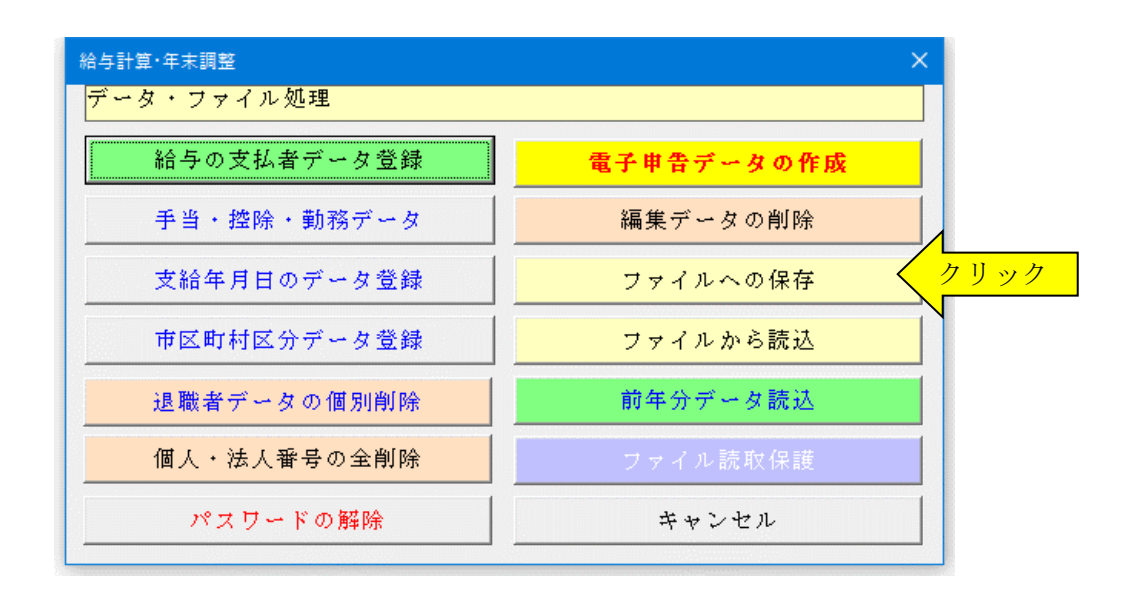

2・ データをバックアップした CSV ファイルがない場合は、当方にシステムのファイルをメール送付 いただければデータの復旧ができる可能性があります。 (システムのファイルが完全に破損した場合はデータの復旧はできません。)

システムのファイルの個人情報が漏れることがありますので、Excel の「校閲」から「ブックの保護」で ブックのパスワードを設定してください。

 この「ブックの保護」のパスワードは必ずシステムのファイルとは別のメールで送付してください。 (システムのファイルのメール送付により個人情報が第三者に漏れても責任を取ることはできませんので ご了承ください。)

 システムの Excel ファイルの破損の状況でデータの復旧ができないことがあります。 システムの復旧とファイルの返送が多くなった場合には、日数がかかることがありますのでご了承ください。